# <span id="page-0-3"></span>**Layout Creator**

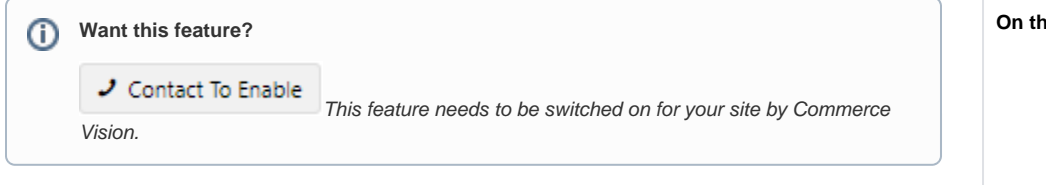

### <span id="page-0-0"></span>**Overview**

The Layout Creator in the CMS allows you to create custom layouts for various pages throughout your site.

Add rows and columns to a layout as you wish. Each row can be made up of one or many columns. You can even create a custom Theme, if you choose.

Layout Creator can be used with these templates:

- Product List
- Theme
- all Content pages

With the release of CMS 1.23, Layout Creator will be available for:

- Cart
- Checkout
- Category List Zoned
- Product List Item
- Flyer

The guide below will show you how to create your own page layouts quickly and easily.

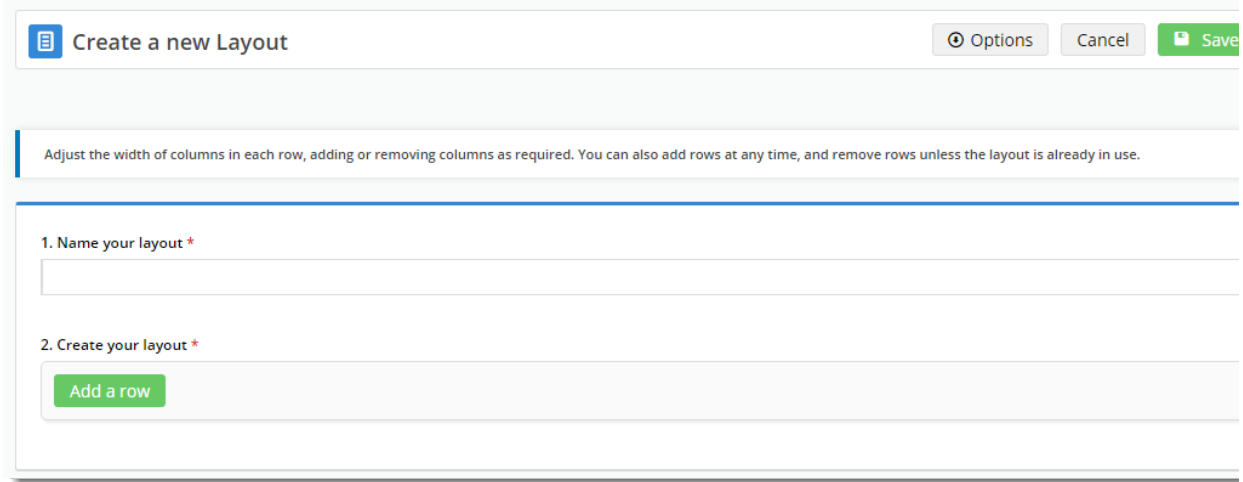

## <span id="page-0-1"></span>Enable Layout Creator

Layout Creator is not on by default. Contact [Commerce Vision](http://cvconnect.commercevision.com.au/mai) to request it.

## <span id="page-0-2"></span>Create a New Layout

1. In the CMS, go to the page/template you wish to design the layout for.

#### **On this page:**

- [Overview](#page-0-0)
- [Enable Layout Creator](#page-0-1)
- [Create a New Layout](#page-0-2)
- [Edit a Column](#page-2-0)
- [Edit a Row](#page-2-1)
- [Edit a currently used Layout](#page-3-0)
- [Additional Information](#page-4-0)
	- [Related help](#page-4-1)

```
o Site Design
```
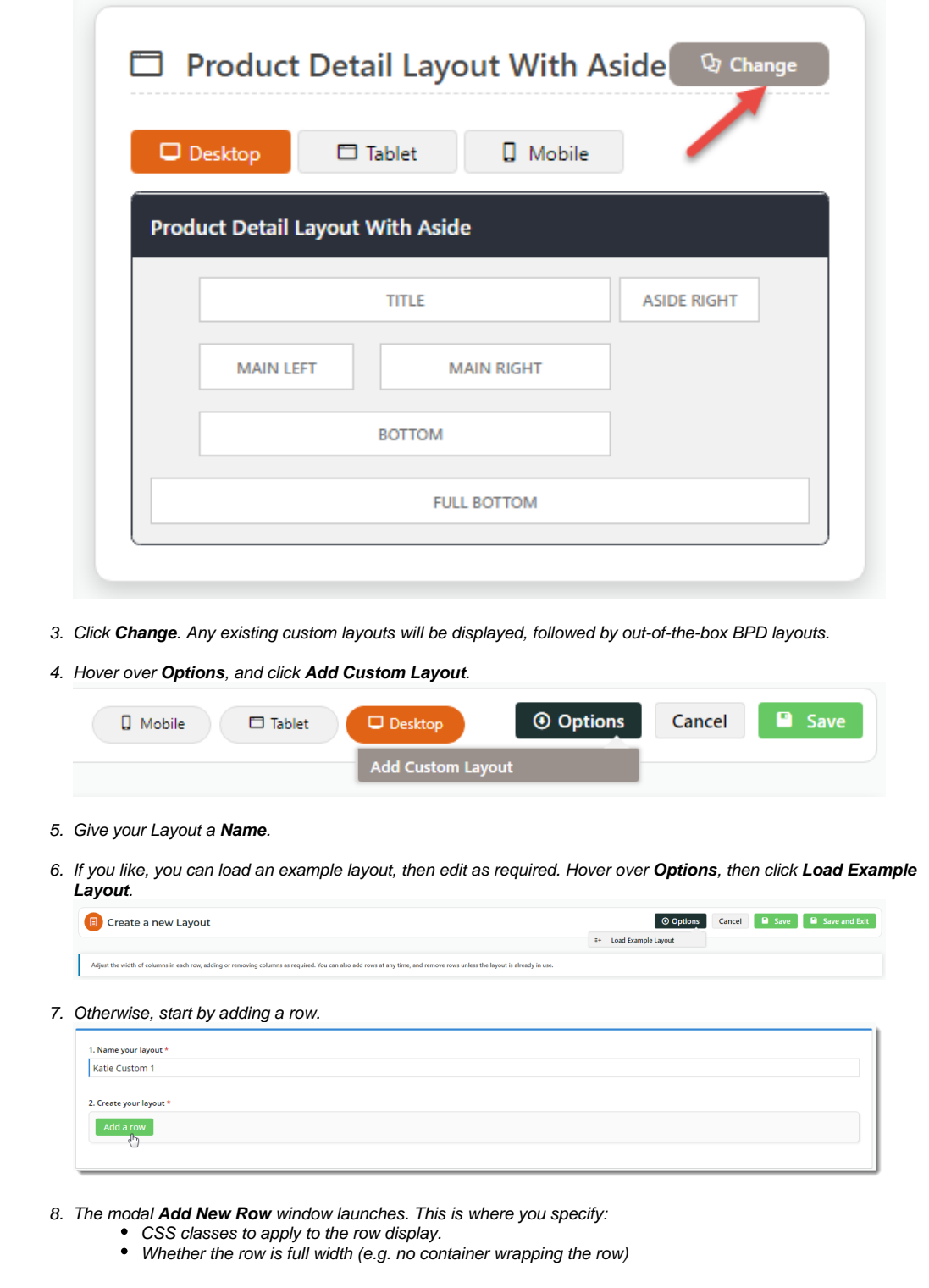

2. In the layout preview pane, the current layout is displayed. You can toggle between Desktop, Tablet, and Mobile views.

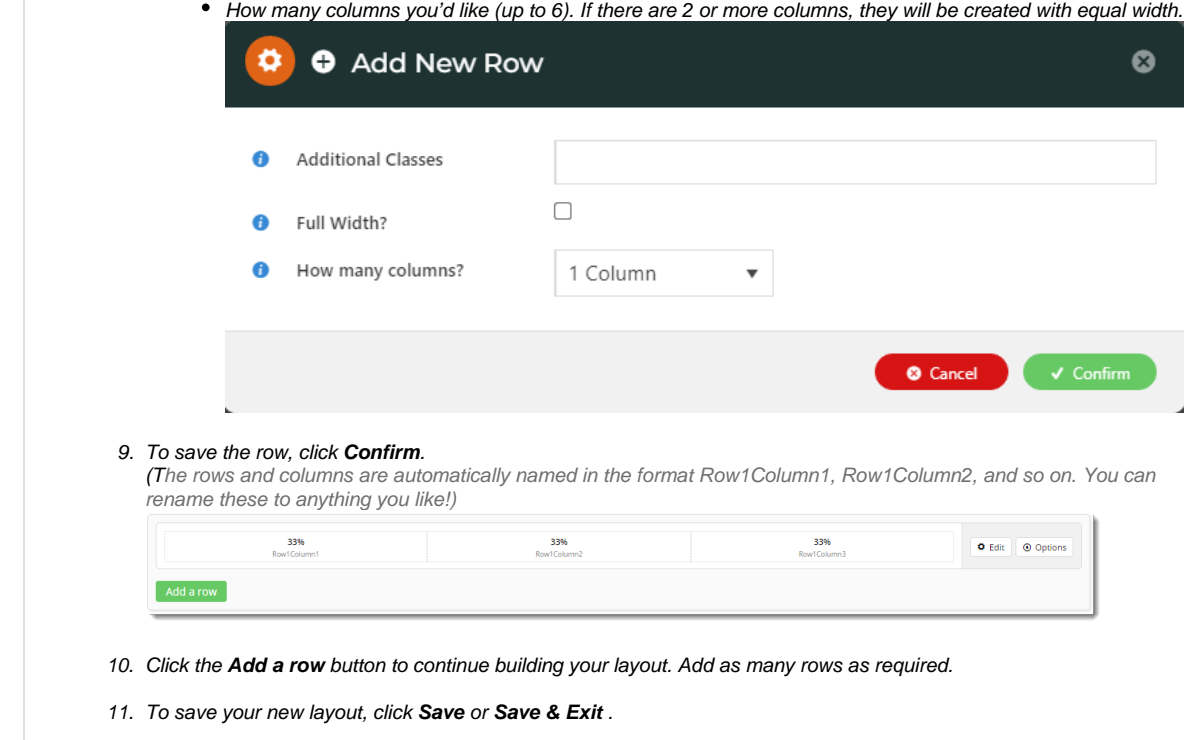

## <span id="page-2-0"></span>Edit a Column

<span id="page-2-1"></span>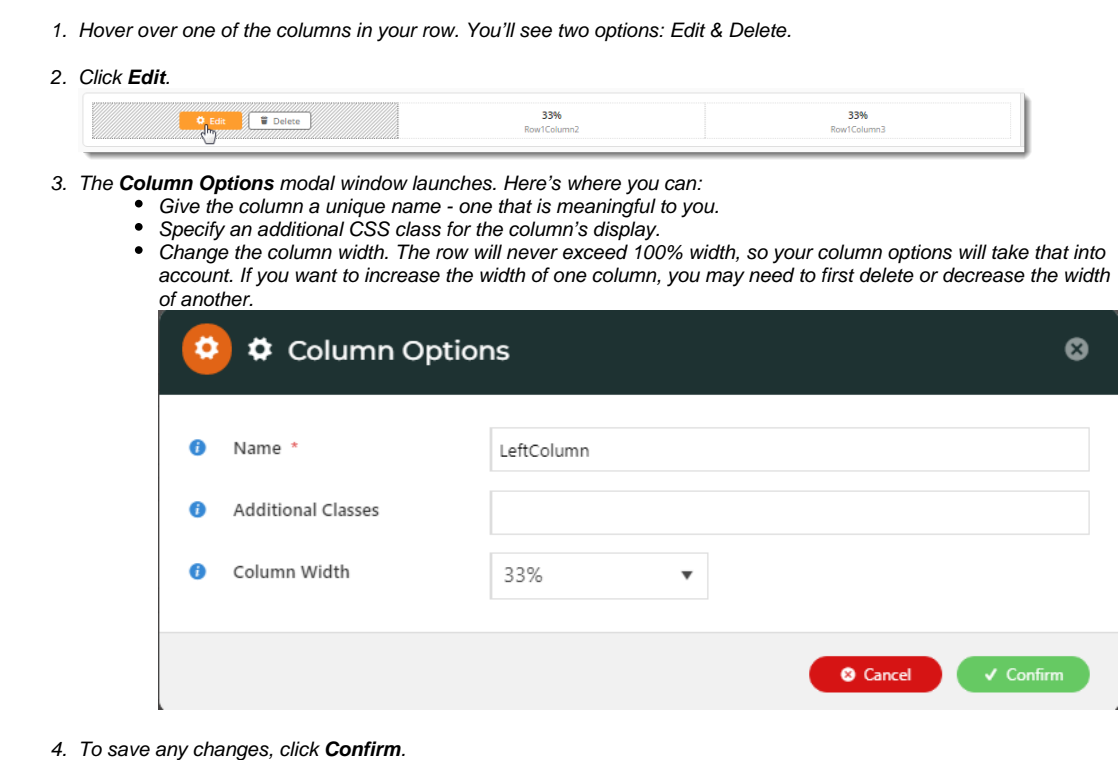

#### Edit a Row

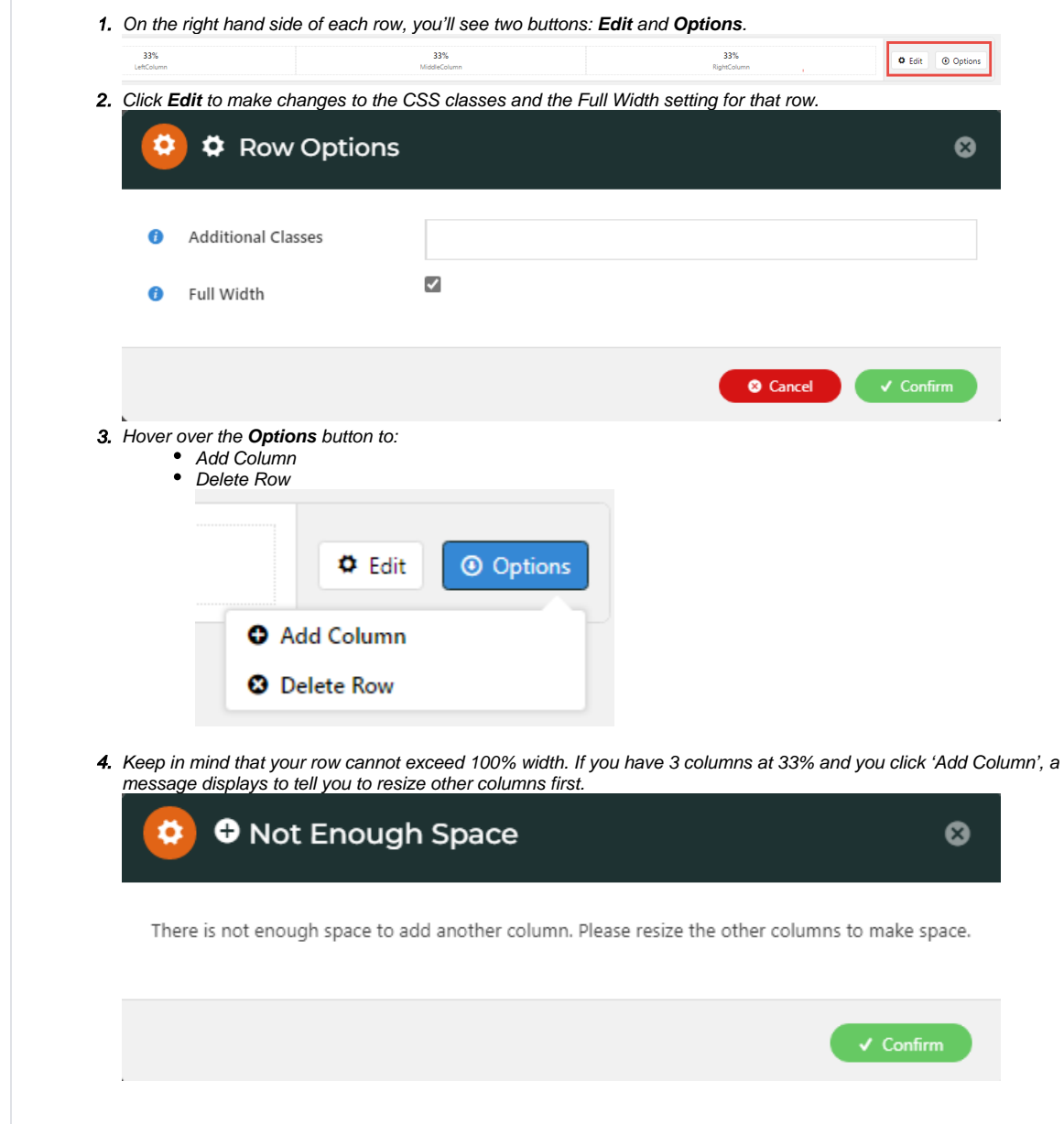

## <span id="page-3-0"></span>Edit a currently used Layout

A layout that is currently in use somewhere on the website will have limited editing options. This is to protect the look and functionality of the page(s) currently with that layout. If a layout is in use, a message displays to tell you the layout cannot be edited and which templates are using it.

Editing of existing rows is disabled as this layout is used by the following other templates: Home Page

You will also be able to:

- Add a new row
- Change column widths and class names for the newly added row

Create a duplicate/copy of the layout

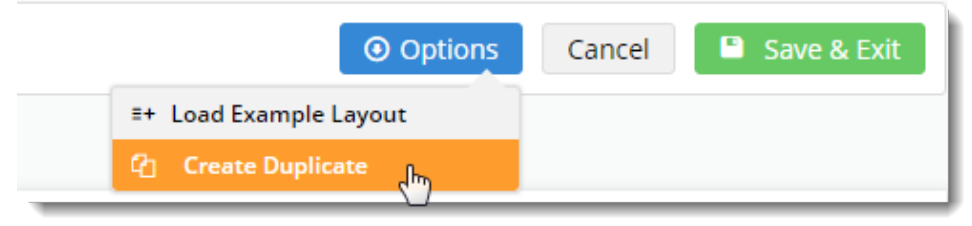

## <span id="page-4-0"></span>Additional Information

Rows and columns can be added to a layout to follow your design wishes.

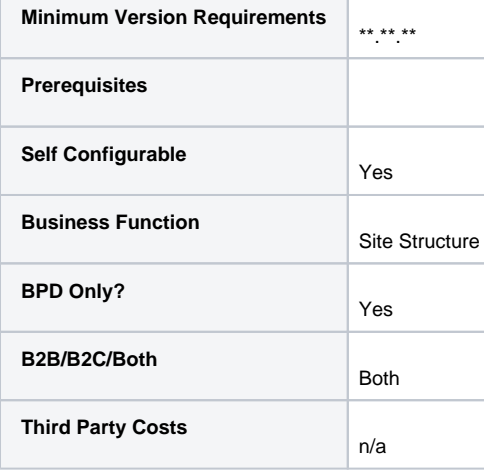

## <span id="page-4-1"></span>Related help

- [Layout Creator](#page-0-3)
- [301 Page Redirects](https://cvconnect.commercevision.com.au/display/KB/301+Page+Redirects)
- [What is the Theme Layout?](https://cvconnect.commercevision.com.au/pages/viewpage.action?pageId=17105222)

#### **Site Design**

- [Design Guide & FAQs](https://cvconnect.commercevision.com.au/pages/viewpage.action?pageId=131596974)
- [Style Guide Class Colours](https://cvconnect.commercevision.com.au/display/KB/Style+Guide+Class+Colours)
- [Animation Support](https://cvconnect.commercevision.com.au/display/KB/Animation+Support)
- [Custom Pages](https://cvconnect.commercevision.com.au/display/KB/Custom+Pages)
- [Design UI/UX Additional Classes "Utility Classes"](https://cvconnect.commercevision.com.au/pages/viewpage.action?pageId=132677889)
- [Favicon Update](https://cvconnect.commercevision.com.au/display/KB/Favicon+Update)
- [Edit custom widgets from the template page](https://cvconnect.commercevision.com.au/display/KB/Edit+custom+widgets+from+the+template+page)
- [Best Image Sizes for Zone](https://cvconnect.commercevision.com.au/display/KB/Best+Image+Sizes+for+Zone)
- [Image Optimisation](https://cvconnect.commercevision.com.au/display/KB/Image+Optimisation)
- [Default Fonts](https://cvconnect.commercevision.com.au/display/KB/Default+Fonts)
- [Background Colours for Custom Page Layouts](https://cvconnect.commercevision.com.au/display/KB/Background+Colours+for+Custom+Page+Layouts)
- [Disable large image optimisation](https://cvconnect.commercevision.com.au/display/KB/Disable+large+image+optimisation)
- [Slider Banners](https://cvconnect.commercevision.com.au/display/KB/Slider+Banners)
- [Device indicators for Banners](https://cvconnect.commercevision.com.au/display/KB/Device+indicators+for+Banners)
- [Icon Library](https://cvconnect.commercevision.com.au/display/KB/Icon+Library)
- [Front End Grid System](https://cvconnect.commercevision.com.au/display/KB/Front+End+Grid+System)
- [Customise Widgets Using Classes](https://cvconnect.commercevision.com.au/display/KB/Customise+Widgets+Using+Classes)
- [Create a Custom Widget](https://cvconnect.commercevision.com.au/display/KB/Create+a+Custom+Widget)
- [Copy Page Template to Create Static Page](https://cvconnect.commercevision.com.au/display/KB/Copy+Page+Template+to+Create+Static+Page)
- [.css Variables for Scripts & Styles .css editor](https://cvconnect.commercevision.com.au/pages/viewpage.action?pageId=131596811)